## **MISys**

## **To change Crystal report used for purchase orders:**

- 1. Go to Purchasing » Print/Send Orders
- 2. In the "Definition File" box, select the MIPOH001C.RPT file. (This is located in the "reports" folder in the MISys client folder in the Program Files folder.)

From: <https://toy-robot-toy.click/dokuwiki/> - **01101011 Wiki**

Permanent link: **<https://toy-robot-toy.click/dokuwiki/computer/misys?rev=1513792138>**

Last update: **2019/02/10 01:09**

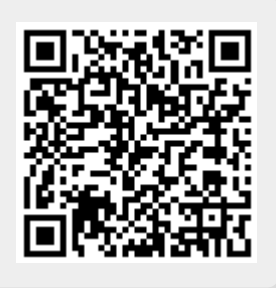